## **BAB III**

## **METODE PENELITIAN**

#### **A. Jenis dan Pendekatan Penelitian**

Jenis penelitian ini adalah penelitian lapangan (*field research*), yaitu dengan terjun ke lapangan langsung untuk meneliti pengaruh model pembelajaran *Make A Match* dengan media *Busy book* terhadap hasil belajar peserta didik kelas III pada mata pelajaran bahasa Arab di MIS Nurul Ulum Banjarmasin.

Pendekatan pada penelitian ini menggunakan pendekatan kuantitatif. Pendekatan kuantitatif dinamakan pendekatan tradisional, karena pendekatan ini sudah lama digunakan sehingga sudah mentradisi sebagai pendekatan untuk penelitian. Pendekatan ini disebut pendekatan kuantitatif karena data penelitian berupa angka-angka dan analisis menggunakan statistik.<sup>42</sup>

## **B. Metode dan Desain Penelitian**

 $\overline{a}$ 

Penelitian ini menggunkan metode kuasi eksperimen *(quasi experimental)*  dengan desain *nonequivalent control group design.* Penelitian ini menggunakan dua kelompok, kelompok pertama adalah kelompok eksperimen (kelas yang diberi perlakuan), kelompok kedua yaitu kelompok kontrol (kelas yang tidak diberi perlakuan), tetapi pada bentuk desain ini kelompok eksperimen maupun kelompok kontrol tidak dipilih secara random.<sup>43</sup> Berikut tabel desain penelitian.

<sup>42</sup>Sugiono, *Metode Penelitian Pendidikan: Pendekatan Kuantitatif, Kualitatif, dan R&D,* (Bandung : ALFABETA, 2015), Cet. Ke-21, h.13.

<sup>43</sup>Sugiono, *Metode Penelitian Pendidikan: Pendekatan Kuantitatif, Kualitatif, dan R&D,* (Bandung : ALFABETA, 2017), h. 116.

Tabel III: Desain Penelitian

|   | Kelompok   | <b>Pre-test</b> | Perlakuan | Post-test |
|---|------------|-----------------|-----------|-----------|
| A | Eksperimen |                 |           |           |
|   | Control    |                 |           |           |

Keterangan:

 $A =$ Kelompok eksperimen

- $B =$ Kelompok control
- Q1 = *Pre-test* sebelum diberikan perlakuan pada kelompok eksperimen
- Q2 = *Post-test* setelah diberikan perlakuan pada kelompok eksperimen
- Q3 = *Pre-test* sebelum diberikan perlakuan pada kelompok control
- Q4 = *Post-test* setelah diberi perlakuan pada kelompok control

X = Perlakuan dengan menggunakan model pembelajaran *Make A Match* dengan media *Busy Book*

Peneliti menggunakan desain ini dimaksudkan untuk mengetahui apakah model pembelajaran *make a match* dengan media *busy book* berpengaruh terhadap hasil belajar peserta didik pada mata pelajaran bahasa Arab kelas III di MIS Nurul Ulum Banjarmasin atau sebaliknya.

#### **C. Populasi dan Sampel Penelitian**

#### **1. Populasi**

Populasi adalah sekelompok elemen atau kasus, baik itu individual, objek, atau peristiwa, yang berhubungan dengan kriteria spesifik dan merupakan sesuatu yang menjadi target generalisasi yang ditetapkan oleh peneliti untuk dipelajari dan

ditarik kesimpulannya. <sup>44</sup> Populasi pada penelitian ini adalah seluruh peserta didik kelas III MIS Nurul Ulum Banjarmasin yang terdiri dari dua kelas yaitu kelas III<sup>A</sup> dan III<sup>B</sup> berjumlah 59 peserta didik.

## **2. Sampel**

Sampel adalah bagian dari jumlah populasi yang diteliti sehingga hasil penelitian bisa di generalisasikan, generalisasi hasil penelitian oleh sampel berlaku juga bagi populasi penelitian tersebut.<sup>45</sup>

Penarikan sampel pada penelitian ini menggunakan teknik *sampling* jenuh yaitu teknik penentuan sampel bila semua anggota populasi digunakan sebagai sampel.<sup>46</sup> Jadi, berdasarkan teknik penarikan sampel tersebut, maka ditetapkan yang menjadi sampel dalam penelitian ini adalah semua anggota populasi yaitu peserta didik kelas III A dan kelas III B dengan jumlah 59 orang. Karena metode yang digunakan adalah kuasi esperimen dengan *nonequivalent control group design* maka sampel dibagi menjadi kelas eksperimen dan kelas kontrol. Berdasarkan wawancara dengan guru bahasa Arab bahwa hasil belajar kelas III A masih banyak yang kurang dari nilai KKM yakni 70 dibanding kelas III B. maka, kelas eksperimen adalah kelas III A dan kelas kontrol adalah kelas III B.

|        | Tabel TV. Distribusi Samper Fenemiam |               |                  |  |
|--------|--------------------------------------|---------------|------------------|--|
| No     | Kelas                                | Peserta didik | Keterangan       |  |
|        | тттА                                 |               | Kelas Eksperimen |  |
|        |                                      | 29            | Kelas Kontrol    |  |
| Jumlah |                                      |               | 59 Orang         |  |

Tabel IV: Distribusi Sampel Penelitian

 $\overline{a}$ 

<sup>44</sup>Asep Saiful Hamdi, *Metode Penelitian Kuantitatif: Aplikasi dalam Pendidikan,*  (Yogyakarta: Deepublish, 2014), h. 38.

<sup>45</sup> *Ibid.,* h. 39.

<sup>46</sup> Sugiono, *Statistika untuk Penelitian,* (Bandung: Alfabeta, 2012), h.68.

## **D. Variabel Penelitian**

Variabel adalah sesuatu yang akan menjadi objek pengamatan penelitian, seringkali dinyatakan variable penelitian sebagai faktor yang berperan dalam penelitian atau gejala yang akan diteliti.<sup>47</sup> Variabel yang digunakan dalam penelitian ini ada 2 jenis, yakni variabel bebas dan variabel terikat. Variabel terikat dalam penelitian ini adalah hasil belajar peserta didik pada pembelajaran bahasa Arab kelas III MIS Nurul Ulum Banjarmasin, sedangkan variabel bebas dalam penelitian ini adalah pengaruh penggunaan model pembelajaran *Make A Match* dengan media *Busy Book* pada pembelajaran bahasa Arab.

# **SKEMA**

Model Pembelajaran *Make A Match* dengan media *Busy Book* (Variabel Independent)

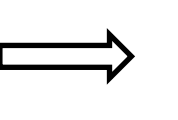

Hasil Belajar (Variabel Dependent)

#### **E. Tempat dan Waktu Penelitian**

1. Tempat Penelitian

 $\overline{\phantom{a}}$ 

Tempat penelitian dalam eksperimen ini dilaksanakan di MIS Nurul Ulum yang berlokasi di Jl. Teluk Tiram Darat RT. 20 No. 03, Kelurahan Telawang, Kec. Banjarmasin Barat, Kalimantan Selatan.

<sup>47</sup>S. Margono, *Metodologi Penelitian Pendidikan,* (Jakarta: PT Rineka Cipta, 2010), h. 82.

## 2. Waktu Penelitian

Penelitian ini akan dilaksanakan pada semester I tahun ajaran 2019/2020. Penentuan waktu penelitian berdasarkan kesediaan guru yang bersangkutan yaitu guru mata pelajaran bahasa Arab kelas III.

#### **F. Data Pokok dan Data Penunjang**

1. Data pokok

Data pokok yang akan digali dalam penelitan ini adalah:

- a. Data tentang hasil belajar peserta didik kelas III tanpa menggunakan model pembelajaran *make a match* dengan media *busy book* pada mata pelajaran bahasa Arab di MIS Nurul Ulum Banjarmasin.
- b. Data tentang hasil belajar peserta didik kelas III menggunakan model pembelajaran *make a match* dengan media *busy book* pada mata pelajaran bahasa Arab di MIS Nurul Ulum Banjarmasin.
- 2. Data penunjang dalam penelitian ini berupa:
	- a. Gambaran umum MIS Nurul Ulum Banjarmasin.
	- b. Keadaan peserta didik tahun pelajaran 2019/2020 MIS Nurul Ulum Banjarmasin.
	- c. Keadaan guru dan karyawan MIS Nurul Ulum Banjarmasin.
	- d. Keadaan sarana dan prasarana MIS Nurul Ulum Banjarmasin.

## **G. Sumber Data**

Sumber data diperlukan untuk memperoleh data diatas. Adapun yang menjadi sumber data dalam penelitian ini adalah.

- 1. Responden, yaitu peserta didik kelas III MIS Nurul Ulum Banjarmasin.
- 2. Informan, yaitu orang-orang yang dapat memberikan informasi yang diperlukan oleh peneliti seperti kepala sekolah, dewan guru; guru mata pelajaran bahasa Arab dan staf Tata Usaha MIS Nurul Ulum Banjarmasin.
- 3. Dokumentasi, yaitu catatan atau arsip-arsip yang berhubungan dnegan penelitian.

## **H. Teknik Pengumpulan Data**

Teknik pengumpulan data dalam penelitian ini adalah:

## **1. Tes**

Tes yang digunakan dalam pengumpulan data ini berupa *pre-test* (tes sebelum dilaksankan perlakuan) dan *post-test* (tes setelah dilaksanakan perlakuan)*.* Bentuk tes yang digunakan dalam penelitian ini berupa tes objektif untuk mengukur tingkat pemahaman peserta didik terhadap mata pelajaran bahasa Arab. Kesimpulan dalam penelitian ini akan diambil dari data tes, baik tes awal maupun tes akhir setelah diberikan perlakuan pada kelas eksperimen.

#### **2. Observasi**

 $\overline{a}$ 

Observasi merupakan instrumen yang lebih banyak menggunakan salah satu dari pancaindranya yaitu indra penglihatan.<sup>48</sup> Teknik ini dilakukan untuk memproleh data penunjang seperti gambaran mengenai lokasi penelitian, jumlah siswa, dewan guru dan karyawan serta sarana dan prasarana penelitian.

<sup>48</sup>Sukardi, *Metodologi Penelitian Pendidikan: Kompetensi dan Praktiknya*, (Jakarta: PT. Bumi Akasara, 2017), h. 78.

# **3. Wawancara**

Wawancara ini digunakan untuk menggali data penunjang yang diperlukan dengan mengadakan tanya jawab langsung kepada informan guna melengkapi dan memperkuat data yang diperoleh peneliti.

# **4. Dokumentasi**

Pada teknik dokumentasi, peneliti dimungkinkan memperoleh informasi dari bermacam-macam sumber tertulis atau dokumen yang ada pada subjek yang ingin diteliti. Dalam hal ini, dokumentasi digunakan untuk memperoleh data tentang jumlah peserta didik secara keseluruhan, jumlah dan nama peserta didik yang akan menjadi sampel dalam penelitian, serta data penunjang lain dalam penelitian.

Di bawah ini merupakan tabel mengenai data, sumber data, dan teknik pengumpulan data:

| $\bf No$ | Data                                                                                                    | <b>Sumber</b> | <b>Teknik Pengumpulan</b> |
|----------|----------------------------------------------------------------------------------------------------|---------------|---------------------------|
|          |                                                                                                    | Data          | Data                      |
| 1        | Data pokok:<br>Data tentang hasil belajar peserta<br>a.<br>didik kelas III tanpa menggunakan<br>model pembelajaran make a match<br>dengan media busy book pada mata<br>pelajaran bahasa Arab di MIS Nurul                   | Responden     | <b>Tes</b>                |
|          | Ulum Banjarmasin.<br>b. Data tentang hasil belajar peserta<br>didik kelas III menggunakan model<br>pembelajaran make a match dengan<br>media busy book pada mata pelajaran<br>bahasa Arab di MIS Nurul Ulum<br>Banjarmasin. | Responden     | <b>Tes</b>                |
|          |                                                                                                    |               |                           |

Tabel V: Matriks Data, Sumber Data dan Teknik Pengumpulan Data

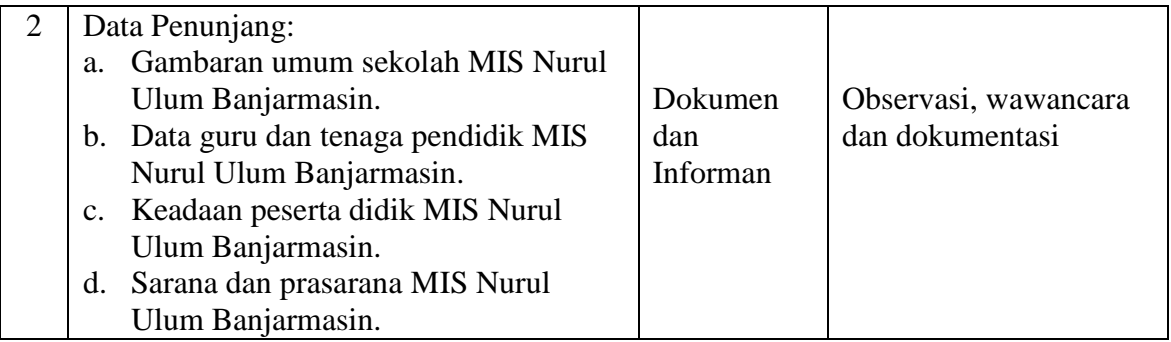

#### **I. Instrumen Penelitan**

## **1. Teknik Pengolahan Data**

a. Penyusunan Instrumen Tes

Penyusunan instrumen tes memperhatikan beberapa hal, yaitu:

- 1) Soal mengacu pada kurikulum yang digunakan.
- 2) Penilaian dilihat dari aspek kognitif.
- 3) Butir-butir soal berbentuk pilihan ganda.
- 4) Alat ukur yang dipakai memenuhi validitas dan reliabilitas.

## **2. Pengujian Instrumen Tes**

Sebelum instrumen tes kemampuan awal dan akhir di berikan. Peneliti terlebih dahulu melaksanakan uji coba tes untuk mengetahui validitas soal yang diujikan oleh penguji ahli yaitu dosen, guru dan peserta didik kelas III di madrasah lain

Tes yang baik adalah tes yang harus valid dan reliabel. Oleh karena itu, sebelum dilakukan pegumpulan data terlebih dahulu dilaksanakan uji coba untuk mengetahui validitas dan reliabilitas soal-soal yang akan diujikan. Adapun pelaksanaan uji coba dilakukan diluar subjek penelitian.

#### **a. Uji Validitas**

Validitas adalah suatu ukuran yang menunjukkan tingkat kevalidan atau kesahihan. Untuk menentukan validitas butir soal pre-test dan posttest, terdapat 2 tahapan pengujian. Adapun tahapan pengujian tersebut adalah sebagi berikut.

Sebelum soal diujikan ke Madrasah lain, soal terlebih dahulu di uji validitasnya kepada tim ahli. Uji validitas tim ahli ini dilakukan oleh validator yang diminta untuk memvalidasi butir-butir soal uji coba *pre-test* dan *post-test*. Validator yang dimaksud dalam penelitian ini adalah seseorang yang ahli dalam mata pelajaran bahasa Arab yaitu ibu Nuristiqomah, S.Pd selaku guru bahasa Arab di sekolah penelitian dan Bapa Taslimurrahman, Lc. M.Pd selaku dosen UPB bahasa Arab.

Butir soal yang divalidasi dalam penelitian ini berjumlah 20. Soal-soal tersebut dapat dilihat pada lampiran. Berdasarkan 20 soal tersebut, dapat diklasifikasi dalam beberapa indikator yang dirincikan dalam tabel VI berikut.

| <b>INDIKATOR</b>                                                                                  | <b>NOMOR BUTIR</b><br><b>SOAL</b> |
|---------------------------------------------------------------------------------------------------|-----------------------------------|
| 1. Menentukan makna dari mufradat terkait<br>أعضاء الوضوء materi                                  | $1 - 10$                          |
| 2. Menghubungkan antara kosa kata dengan<br>gambar yang disediakan terkait materi<br>أعضاء الوضوء | $11 - 20$                         |

Tabel VI: Indikator Pencapaian Kompetensi Mata Pelajaran Bahasa Arab

Adapun aspek yang diperoleh dalam validasi perbutir soal tersebut tercantum dalam tabel VII berikut.

Tabel VII: Aspek yang Ditelaah

| N <sub>o</sub> | Aspek yang diperoleh                                                    |
|----------------|-------------------------------------------------------------------------|
|                | Kesesuaian antar isi butir tes dengan jenis pemahaman yang ingin diukur |
|                | dan kalimat yang digunakan komunikatif                                  |
| 2              | Kesesuaian antara isi butir tes dengan jenis pemahaman tetapi kalimat   |
|                | yang digunakan tidak komunikatif atau sebaliknya.                       |
| 3              | Tidak ada kesesuaian antar isi butir tes dengan jenis pemahaman yang    |
|                | diukur dan kalimat yang digunakan tidak komunikatif.                    |

Hasil 30 butir soal yang divalidasi oleh validator sesuai dengan aspek yang ditelaah di atas, bisa dilihat di lampiran V. Kriteria penilaian validitas instrumen dapat dilihat pada tabel VIII, dan hasil dari validitas tes yang telah duji validasi oleh validator dapat dilihat pada tabel IX.

Tabel VIII: Kriteria Penilaian Validitas Instrumen

| <b>Skor</b> | Aspek yang diperoleh                                                    |  |
|-------------|-------------------------------------------------------------------------|--|
| 2           | Kesesuaian antar isi butir tes dengan jenis pemahaman yang ingin diukur |  |
|             | dan kalimat yang digunakan komunikatif                                  |  |
|             | Kesesuaian antara isi butir tes dengan jenis pemahaman tetapi kalimat   |  |
|             | yang digunakan tidak komunikatif atau sebaliknya.                       |  |
|             | Tidak ada kesesuaian antar isi butir tes dengan jenis pemahaman yang    |  |
|             | diukur dan kalimat yang digunakan tidak komunikatif.                    |  |

 $\%p = \frac{\mu_{\text{initial}} \sin \mu_{\text{parallel}} \sin \mu_{\text{low}}}{\mu_{\text{quad}} \sin \mu_{\text{low}} \sin \mu_{\text{low}}} 100\%$ 

Keterangan:

%p = Persentasi skor validator

Tabel IX: Hasil Validitas Tes yang di Uji Validasi kepada Validator

| N <sub>o</sub>         | Nama Validator                 | Jumlah Skor | Persentasi Skor<br>Validator (%) |
|------------------------|--------------------------------|-------------|----------------------------------|
|                        | Bapak Taslimurrahman, Lc, M.Pd | 39          |                                  |
| Ibu Nuristigomah, S.Pd |                                |             | 92,5%                            |
|                        | Jumlah rata-rata               |             | 95%                              |

Berdasarkan hasil validitas oleh validator maka diperoleh dengan nilai

95% setiap butir soalnya, perhitungan dapat dilihat pada lampiran.

Kriteria persentasi validitas tes menggunakan acuan supranata, seperti yang tercantum pada tabel X berikut.

| $1$ avei $\Lambda$ . Kinetia Tiligkat valiulias Tes |                             |  |
|-----------------------------------------------------|-----------------------------|--|
| Rentang $(\%)$                                      | Deskripsi                   |  |
| $0-20$                                              | Sangat rendah               |  |
| 21-40                                               | Rendah                      |  |
| $41 - 60$                                           | Sedang                      |  |
| 61-80                                               | Tinggi                      |  |
| 81-100                                              | Sangat tinggi <sup>49</sup> |  |

Tabel X: Kriteria Tingkat Validitas Tes

Berdasarkan validasi yang dilakukan valdator maka diperoleh hasil yaitu 95% yang dapa dikategorikan "sangat tinggi".

Validitas soal tes dihitung dengan bantuan program SPSS versi 22. Data yang diperoleh dalam penelitian menggunakan langkah-langkah sebagai berikut.

1) Buka program SPSS.

 $\overline{\phantom{a}}$ 

- 2) Pada *variable view* di bagian kiri bawah, ganti nama *variable* pada bagian kolom *name* ketik item\_1, baris kedua kolom *name* ketik item\_2, baris ketiga kolom *name* ketik item\_3, dan seterusnya sampai item\_20. Pada baris terakhir kolom *name* ketik Skor\_total.
- 3) Pindahkan ke data *view* dan input data sesuai dengan variabelnya.
- 4) Selanjutnya adalah langkah-langkah untuk menghitung validitas butir soal Klik *analyze*-*correlate*-*bivariate.*
- 5) Klik variabel item\_1 sampai skor\_total, pindahkan semua item ke kotak *variable* (s), pada *correlation coefficients* klik *pearson,* pilih *two tailed* pada bagian *test of significanse*, kemudian klik *ok*.

<sup>49</sup>Sumarna Supranata, *Analisis Valdiitas Reliabilitas dan Interpretasi Hasil Tes Implementasi Kurikulum 2004,* (Bandung: PT Remaja Rosdakarya, 2009), h. 61.

6) Hasil perhitungan validitas butir soal untuk item\_1 ditunjukkan pada baris *pearson correlation*.

Interpretasi  $r_{xy}$  diperoleh dengan cara membandingkan harga  $r_{xy}$  yang diperoleh dari perhitungan dengan harga r pada tabel harga kritik *product moment* dengan taraf signifikan 5%. Jika  $r_{xy} \ge r_{table}$  maka butir soal tersebut valid.<sup>50</sup>

## **b. Reliabilitas**

 $\overline{\phantom{a}}$ 

*A reliable instrument is one that is consistent in what it measures*. 51 Maksudnya adalah sebuah instrumen yang reliabel selalu tetap terhadap apa yang hendak diukur. Reliabilitas soal tes dihitung dengan bantuan program SPSS versi 22. Data yang diperoleh dalam penelitian menggunakan langkah-langkah sebagai berikut:

- 1) Klik menu *analyze-scale-reliability analysis*.
- 2) Pindahkan item\_1, item\_2, item\_3, sampai dengan item\_20. Hanya item yang valid yang boleh dilanjutkan ke kotak items.
- 3) Klik *statistic-descriptive for (scale, item, scale if item deleted), continue*, lalu *ok*.
- 4) Pada bagian Output akan tampak hasil perhitungan reliabilitas butir soal.

Interpretasi *r11* diperoleh dengan cara membandingkan harga *r<sup>11</sup>* yang diperoleh dari *perhitungan* dengan harga r dengan taraf signifikan 5%. Jika r<sub>11</sub>  $\geq$ r<sub>tabel</sub> maka butir soal tersebut reliabel.

<sup>50</sup>Anas Sudijono, *Pengantar Evaluasi Pendidikan*, (Jakarta: Rajawali Pers, 2011), h. 181. <sup>51</sup>*Ibid.,* h. 207.

## **3. Hasil Uji Coba Tes**

Sebelum melaksanakan penelitian, terlebih dahulu diadakan uji coba instrumen tes. Uji coba dilaksanakan di MI Al-Muhajirin kelas III dengan jumlah peserta uji coba 28 orang. Uji coba tes dilaksanakan pada hari rabu, 30 Oktober 2019 pada jam 10.15 WITA.

Uji coba instrumen untuk soal *pre-test* dan posttest terdiri dari 1 lembar perangkat soal yakni berjumlah 20 soal. Dari hasil uji coba tes diperoleh data yang kemudian dilakukan perhitungan untuk validitas dan reliabilitas instrumen tes. Adapun hasil perhitungan untuk validitas dan reliabilitas butir soal tersebut dapat dilihat pada tabel XI berikut.

| <b>Butir</b>   | $R_{xy}$  | Sig 5% | Keterangan  | $R_{11}$ | Keterangan |
|----------------|-----------|--------|-------------|----------|------------|
| Soal           |           |        |             |          |            |
| 1              | $0,669**$ | 0,396  | Valid       |          |            |
| $\overline{2}$ | $0,669**$ | 0,396  | Valid       |          |            |
| 3              | 0,39      | 0,396  | Tidak valid |          |            |
| $\overline{4}$ | $0,669**$ | 0,396  | Valid       |          |            |
| 5              | 0,260     | 0,396  | Tidak valid |          |            |
| 6              | $0,409*$  | 0,396  | Valid       |          |            |
| 7              | $0,669**$ | 0,396  | Valid       |          |            |
| 8              | 0,260     | 0,396  | Tidak valid |          |            |
| 9              | 0,275     | 0,396  | Tidak valid | 0,871    | Reliabel   |
| 10             | $0,650**$ | 0,396  | Valid       |          |            |
| 11             | 0,056     | 0,396  | Tidak valid |          |            |
| 12             | $0,461*$  | 0,396  | Valid       |          |            |
| 13             | $-0,032$  | 0,396  | Tidak valid |          |            |
| 14             | $0,669**$ | 0,396  | Valid       |          |            |
| 15             | $0,524**$ | 0,396  | Valid       |          |            |
| 16             | 0,081     | 0,396  | Tidak valid |          |            |
| 17             | 0,170     | 0,396  | Tidak valid |          |            |

Tabel XI: Harga Validitas dan Reliabilitas Soal Uji Coba

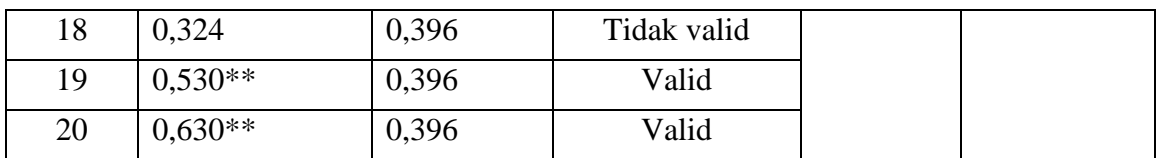

Perhitungan uji coba tes dapat dilihat di lampiran . berdasarkan hasil perhitungan uji validitas dan reliabilitas instrumen tes yang telah diujikan pada kelas III MI Al-Muhajirin, maka untuk menentukan instrumen tes yang digunakan dalam penelitian ini, peneliti hanya memilih instrumen tes yang valid dan reliabel, yaitu berjumlah 11 soal. Akan tetapi untuk memudahkan dalam perhitungan, maka peneliti hanya mengambil 10 soal untuk *pre-test* dan *post-test* nantinya, yakni butir soal nomor 1, 2, 3, 6, 7, 12, 14, 15, 19 dan 20. Butir soal valid dan reliabel yang berjumlah 10 soal tersebut dapat dilihat pada lampiran .butir soal tersebut dapat diklasifikasikan berdasarkan indikator pencapaian kompetensi seperti pada tabel berikut XIII berikut.

Tabel XII: Indikator Pencapaian Kompetensi Mata Pelajaran Bahasa Arab.

| <b>INDIKATOR</b>                                                                               | <b>NOMOR BUTIR</b><br>SOAL. |
|------------------------------------------------------------------------------------------------|-----------------------------|
| 1. Menentukan makna dari mufradat terkait materi<br>أعضاء الوضوء                               | $1, 2, 3, 6, \text{dan } 7$ |
| 2. Menghubungkan antara kosa kata dengan gambar<br>yang disediakan terkait materi اعضاء الوضوء | 12, 14, 15, 19 dan 20       |

#### **J. Desain Pengukuran**

Desain pengukuran dalam penelitian ini untuk mengetahui perbedaan hasil belajar peserta didik dengan menggunakan model pembelajaran *make a match* dengan media *busy book* pada mata pelajaran bahasa Arab kelas III MIS Nurul Ulum Banjarmasin. Data kemampuan peserta didik baik sebelum maupun sesudah pembelajaran diambil dari nilai *pre-test* dan *post-test* peserta didik dalam menyelesaikan kompetensi dasar pada pembelajaran bahasa Arab. Hasil belajar yang peneliti maksud adalah hasil belajar kemampuan *mufradat.* Soal pada *pretest* dan *post-test* sama yang terdiri dari 10 soal pilihan ganda. Pemberian skor hasil belajar dapat dilihat pada tabel XIII berikut.

| No. Soal                    | Jumlah Benar | Skor/Nilai | Skor untuk  | <b>Bentuk Tes</b> |  |
|-----------------------------|--------------|------------|-------------|-------------------|--|
|                             |              |            | Setiap Soal |                   |  |
|                             |              | 10         | 10          | Pilihan Ganda     |  |
| $\mathcal{D}_{\mathcal{A}}$ | 2            | 20         | 10          | Pilihan Ganda     |  |
| 3                           |              | 30         | 10          | Pilihan Ganda     |  |
|                             |              | 40         | 10          | Pilihan Ganda     |  |
|                             |              | 50         | 10          | Pilihan Ganda     |  |
| 6                           | 6            | 60         | 10          | Pilihan Ganda     |  |
|                             |              | 70         | 10          | Pilihan Ganda     |  |
| 8                           | 8            | 80         | 10          | Pilihan Ganda     |  |
| 9                           | 9            | 90         | 10          | Pilihan Ganda     |  |
|                             |              | 100        | 10          | Pilihan Ganda     |  |

Tabel XIII: Pemberian Skor Instrumen Penelitian

Perhitungan hasil belajar dari tes tersebut dapat dihitung dengan menggunakan rumus:

$$
N = \frac{skor\ perolehan}{skor\ maksimal} \times 100
$$

Keterangan:

 $\overline{\phantom{a}}$ 

 $N =$  Nilai akhir peserta didik.<sup>52</sup>

Setelah didapatkan nilai peserta didik, maka nilai tersebut akan diklarifikasikan dengan kategori yang dapat dilihat pada tabel XIV sebagai berikut.

<sup>52</sup>Ida Farida, *Evaluasi Pembelajaran Berdasarkan Kurikulum Nasional,* (Bandung: PT Remaja Rosdakarya, 2017), h. 171.

| Nilai              | Keterangan           |
|--------------------|----------------------|
| $96,00 \le 100,00$ | Istimewa             |
| $81,00 \leq 95,00$ | <b>Amat Baik</b>     |
| $66,00 \leq 80,00$ | Baik                 |
| 56,00 $\leq$ 65,00 | Cukup                |
| $41,00 \leq 55,00$ | Kurang               |
| $0.00 \leq 40.00$  | <b>Sangat Kurang</b> |

Tabel XIV: Interpretasi Hasil Belajar<sup>53</sup>

#### **K. Teknik Analisis Data**

Data hasil belajar mata pelajaran bahasa Arab berupa nilai tes akhir yang dianalisis secara kuantitatif. Data yang diperoleh kemudian diolah dengan menggunakan teknik analisis statistik untuk mencari jawaban atas pertanyaan penelitian tentang permasalahan yang telah dirumuskan sebelumnya.

Statistika analisis yang digunakan adalah uji beda yaitu uji t dan uji *Mann-Whitney* (uji U). Sebelum mengadakan uji tersebut terlebih dahulu dilakukan perhitungan statistika yang meliputi rata-rata dan standar deviasi serta varian. Uji t digunakan apabila data berdistribusi normal dan homogen, sedangakan uji *Mann-Whithney* (uji U) digunakan jika data tidak berdistribusi normal. Data hasil belajar bahasa Arab akan dianalisis menggunakan program *Statistical Package for the Social Science* (*SPSS*) 22.

### **1. Rata-rata**

 $\overline{\phantom{a}}$ 

Rata-rata adalah suatu nilai yang mewakili suatu kelompok data. Rata-rata disebut juga dengan istilah ukuran lokasi yang dimaksudnya adalah bahwa nilainya cenderung ditengah-tengah dari sekelompok data yang telah diurutkan.

<sup>53</sup>Kepala Dinas Pendidikan Provinsi Kalimantan Selatan, *Pedoman Penyelenggaraan Ujian Sekolah dan Ujian Akhir bagi Sekolah/Madrasah Tahun 2003/2004 Provinsi Kalimantan Selatan,* (Banjarmasin: Pemerintah Provinsi Kalsesl Dinas Pendidikan, 2004), h. 24.

## **2. Standar Deviasi**

Standar deviasi adalah suatu statistik yang digunakan untuk menggambarkan variabelitas dalam suatu distribusi maupun variabelitas beberapa distribusi.

#### **3. Varian**

Varian sampel digunakan dalam perhitungan uji homogenitas dan uji t.<sup>54</sup>

Rata-rata, Standar Deviasi, dan varians Menggunakan SPSS 22 *for Windows* sebagai berikut:

- 1) Buka lembar kerja baru klik *File-New-Data*
- 2) Menampilkan *variable view* untuk mempersiapkan pemasukan nama dan *property variable.*
- 3) Setelah memasukkan nama *variable* didefinisikan, langkah selanjutnya adalah mengisi data peserta didik, untuk itu pindah ke tampilan pada *data view.*
- 4) Pilih *analyze-Descriptive Statistic-Explore.*
- 5) pindahkan nilai peserta didik pada kotak dependent list dan kelas ke kotak list.
- 6) Pada *display* pilih *statistic.*
- 7) Klik *Ok.*

 $\overline{\phantom{a}}$ 

8) Menyimpan hasil output.

<sup>54</sup>Sutrisno Hadi, *Statistik* (Yogyakarta: Andi, 2000), h. 84.

#### **4. Uji Normalitas**

Data kuantitatif yang termasuk dalam pengukuran data skala interval atau ratio, untuk dapat dilakukan uji statistik parametrik dipersyaratkan distribusi normal. Pembuktian data berdistribusi normal tersebut perlu dilakukan uji normalitas terhadap data. Uji Normalitas Menggunakan SPSS 22 *for Window.*

Langkah-langkah pengujian normalitas dengan menggunakan SPSS 22 *For Windows* sebagai berikut:

- a. Masukkan data ke editor.
- b. Klik menu *analyze***-***descriptive statistics***-***explore.*
- c. Pindahkan nilai peserta didik ke kotak *dependent list,* sedangkan kelas ke kolom *factor list.*
- d. Klik *statistic* pada *display.*
- e. Klik *plots* pilih *none* pada *boxplots, steam-and-leaf* pada *descriptive*, *power estimation* pada *spread vs level with tests* dan klik *normality plots with tests.*
- f. Klik *Ok*.
- g. Output SPSS dan analisis.
- h. Menyimpan hasil Output

Analisis:

Jika Sig > 0,05 maka data berdistribusi normal.

Jika Sig < 0,05 maka data tidak berdistribusi normal.

#### **5. Uji Homogenitas**

Setelah data berdistribusi normal, selanjutnya diadakan uji homogenitas. Uji yang digunakan adalah uji homogenitas menggunakan SPSS 22 *For Windows*  yang langkahnya dalah sebagai berikut:

- a. Masukkan data ke editor atau pakai data *pre-test* yang telah di buat*.*
- b. Klik *Analyze-Compare Means-One-Way ANOVA.*
- c. Pindahkan data nilai *pre-test* ke kolon *Dependent List,* sedangkan data kelas ke kolom *Factor.*
- d. Klik option lalu pilih *descriptive* dan *homogeneity of variance test* pada kolom statistic.
- e. Klik *Continue*
- *f.* Klik *post hoc multiple Comparison*
- g. Pilih *bonferroni* dan *turkey* pada kolom equal variance assumed.
- h. Klik countinue.
- i. Klik ok.

 $\overline{a}$ 

j. Menyimpan hasil output.

Analisis Homogen

Nilai Sig. (signifikansi) atau nilai probabilitas < 0,05, data berasal dari yang mempunyai varians tidak serupa (tidak homogen).

Nilai Sig. atau signifikasi atau nilai probabilitas > 0,05 data berasa dari populasi yang mempunyai varians serupa (Homogen).<sup>55</sup>

<sup>55</sup>V Wiratna Sujarweni, *SPSS Untuk Penelitian*, (Yogyakarta: Pustaka Baru Pres, 2014). h. 39-113.

#### **6. Uji t**

Uji t yaitu uji perbandingan dua sampel digunakan untuk membandingkan (membedakan) apakah kedua data (variabel) tersebut sama atau berbeda. Adapun langkah-langkah uji t menggunakan SPSS 22 dengan langkah-langkah sebagai berikut:

- a. Pada halaman SPSS klik *variabel view,* pada kolom name baris pertama ketik nilai dan pada baris kedua ketik kelas, lalu ketik **data view** dan masukkan data.
- b. Klik menu *analyze* pilih *compare means-independent sampel t test.*
- c. Masukan nilai peserta didik pada kotak *test varabel (s),* kemudian pilih variabel kelas dan masukkan ke kotak *grouping variabels,* pilih tombol *define group.*
- d. Masukkan kelas yang ingin dipasangkan, misalnya kelas A dan kelas B, maka pada *group* 1 ketik angka 1, dan pada *group* 2 ketik angka 2
- e. Kemudian pilih tombol *continue.* Pada kotak dialog sebelumnya pilih **Ok**.

Kriteria pengujian jika nilai hitung  $> 0.05$  maka H<sub>o</sub> diterima dan H<sub>a</sub> ditolak. Sebaliknya jika nilai hitung  $< 0.05$  maka H<sub>o</sub> ditolak dan H<sub>a</sub> diterima.

#### **7. Uji** *Mann-Whitney* **(Uji U)**

Jika data yang dianalisis tidak berdistribusi normal, maka digunakan uji *Mann-Whitney* atau disebut juga uji U. Menurut Sugiono, Uji U berfungsi sebagai alternatif penggunaan uji *t* jika prasarat parametiknya tidak terpenuhi. Teknik ini digunakan untuk menguji signifikansi perbedaan dua sampel. Perhitungan uji U menggunakan SPSS 22 dengan langkah-langkah sebagai berikut:

- a. Buka program SPSS dan input data sama dengan langkah uji t.
- b. Pilih *analyze* kemudian klik *nonparemetric test*, *legacy dialogs*, 2 *independent samples*.
- c. Pindahkan nilai kedalam *test variable list* dan kategori *grouping variable* lalu pilih *define group* dan masukkan angka sesuai jumlah *group*. Isilah *group* 1 dengan *group* 1 dan group 2 dengan group 2, klik *continue*.
- d. Pada *test type* aktifkan *mann-whitney U* lalu klik *Ok.*

Kriteria pengujian jika nilai hitung  $> 0.05$  maka H<sub>o</sub> diterima dan H<sub>a</sub> ditolak. Sebaliknya jika nilai hitung < 0,05 maka  $H_0$  ditolak dan  $H_a$  diterima.

# **L. Prosedur Penelitian**

Dalam tahapan ini, ada beberapa hal yang dilakukan penulis, antara lain:

- 1. Tahap Perencanaan
	- a. Observasi kelokasi penelitian
	- b. Konsultasi dengan dosen penasehat
	- c. Membuat desain proposal skripsi
	- d. Mengajukan desain proposal skripsi kepada Biro Skripsi mohon persetujuan judul.
- 2. Tahap persiapan
	- a. Setelah desain proposal disetujui, mengadakan seminar proposal
	- b. Memperbaiki desain proposal berdasarkan hasil seminar
	- c. Memohon surat riset kepada Dekan Fakultas Tarbiyah dan Keguruan untuk mengumpulkan data.
- d. Menyiapkan instrumen pengumpulan data seperti test dan instrumen lainnya yang diperlukan.
- e. Menyampaikan surat riset kepada pihak yang bersangkutan.
- f. Menyusun Rencana Pelaksanaan Pembelajaran (RPP), pengolahan soal, uji validitas, soal *pre-test* dan soal *post-test.*
- 3. Tahap Pelaksanaan
	- a. Melaksanakan riset
	- b. Menghubungi responden untuk menggali data
	- c. Mengumpulkan data, pemeriksaan keabsahan data serta analisis data
	- d. Menyimpulkan hasil penelitian.
- 4. Tahap Penyusunan Laporan
	- a. Penyusuan hasil laporan penelitian.
	- b. Konsultasi dengan dosen pembimbing untuk dikoreksi dan disetujui.
	- c. Diujikan pada munaqasah skripsi.